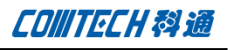

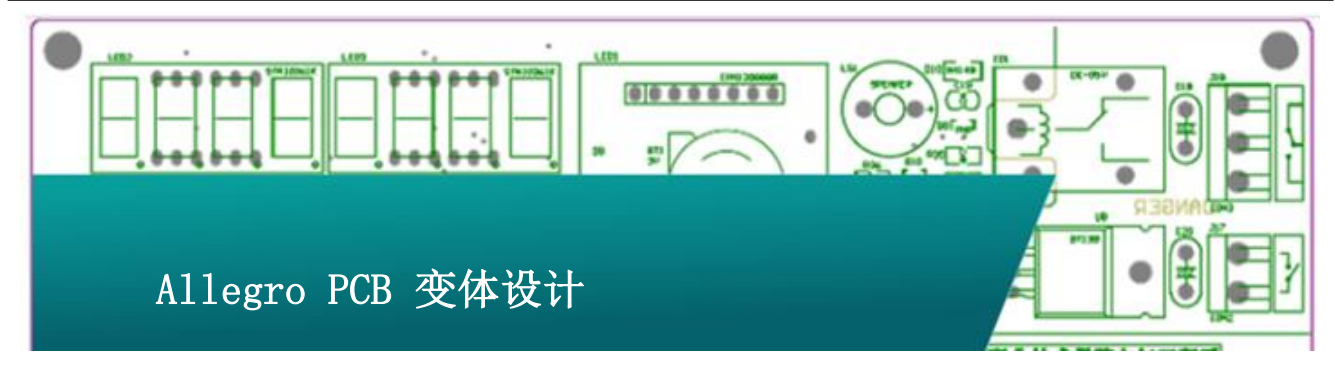

OrCad Capture CIS 中有变体 BOM 功能,相对应我们也不难想 到PCB中也应该有变体的BOM和装配图的功能,这样才能保持流程 的一致性,本文就 PCB 中的变体设计及装配图的设置来详细叙述 一下在 PCB 中如何出变体的 BOM 与变体装配图

一、 打开 Capture CIS,配置变体 BOM 如下

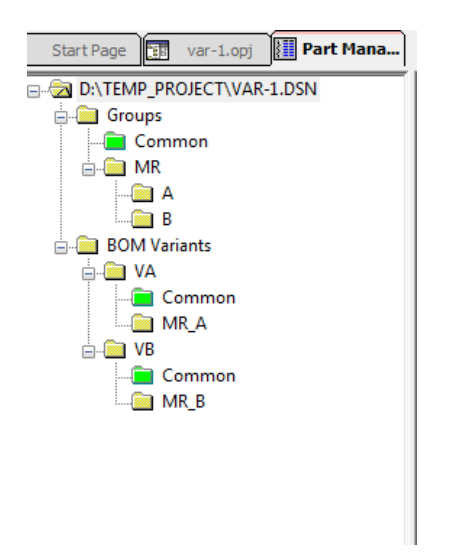

- 二、 导网表到 PCB 中
- 三、 导出 variant.lst 文件以备后面 PCB 变体使用

在"part manager"界面中运行菜单 "Tools-Export Variant list"菜单打开导出 variant list 的对话框。注意此处"Output File" 的路径需要与 PCB 的路径一致,否则后面无法查找到 variant.lst 文件。

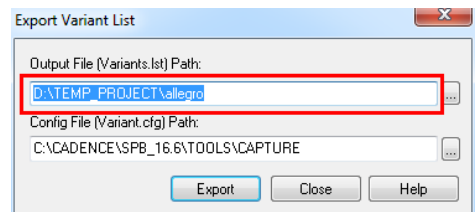

- 四、 对导入网表的 PCB 进行布局走线完成设计
- 五、 在 PCB 中导入 variant.lst 文件

先来看一下原来 PCB 的视图(视图中显示了 所有内容)

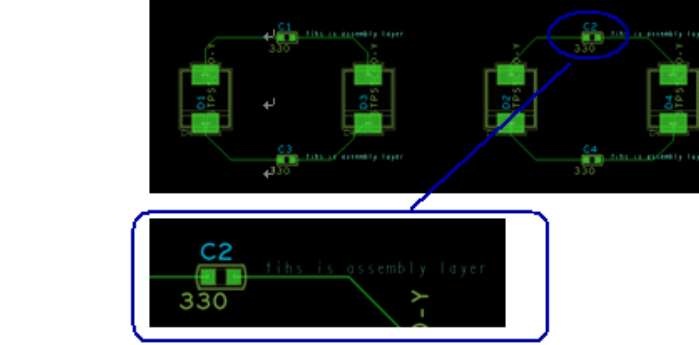

因为本文旨在讲解 PCB 的变体流程,所以这里 Capture 中变体的具体设置方法略过.注意此处我们设置的变体"VA" 中这个器件是不安装的。

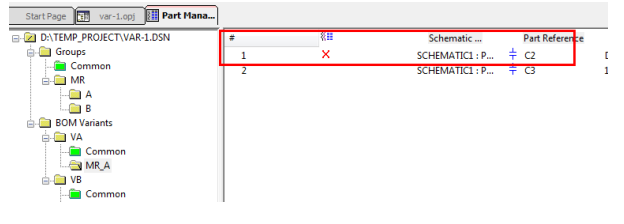

Comtech Digital Technology **P1/4** www.comtech.com.cn

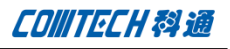

注意局部放大图中的文字"This is assembly layer", 这个文字在装配层,

1. 调整视图显示,只显示装配顶层,

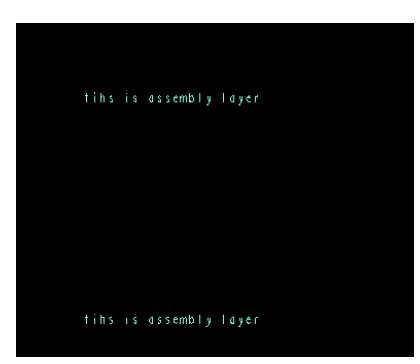

说明: 这里只显示装配顶层有两个原因, 第一, 生 成变体装配图的时候是依据视图中显示了哪些信息来决 定把哪些对象放置在变体装配图中,如果在生成变体装 配图的时候显示的有丝印层的信息,那么最后生成的变 体装配图中就会包含丝印层的信息。显然我们只需要装 配层的信息,其他层的信息在这个时候就是干扰,所有 我们只显示 assembly 层(装配层) 的信息。第二, 生成 变体装配图的时候是分开两次显示的,一次 top 层,一 次 Bottom 层, 所以我们以 top 层为例, 只显示 assembly top 的信息。

如果除了"package geometry/assembly top", 您还有其他装配信息需要加入,那么在这个时候就需要 加入进来,(比如"broad geometry/assembly\_detail" 等)

1. 在 PCB 中运行菜单命令

"manufacturer-variants-creat assembly drawing",

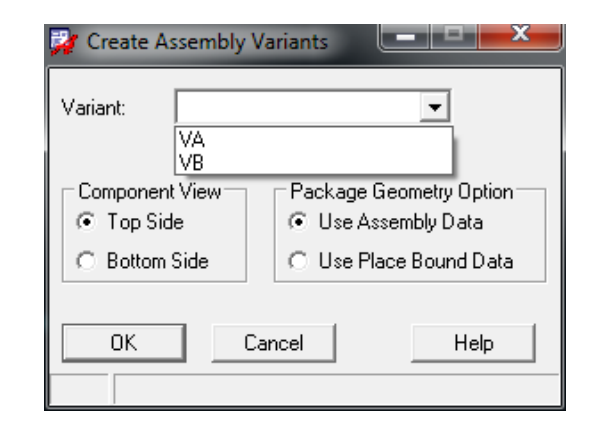

可以看到在 Variant 中有我们在 Capture 做的两 个变体 VA 和 VB,我们这里使用 VA,"Component View" 中选择"Top Side", "Package Geometry Option" 中选择"Use Assembly Data",可以看到还有"Use Place Bound Data"可以选择,也就是说这里我们有连个灵活 的选项,一个是做变体装配图的时候选择使用 assembly 的数据,一个是做变体装配图的时候选择使 用 place bound 的数据。这个选择需要您根据自己的设 计数据进行选择,如果只有 place bound 的数据,而且 place bound 可以做为 assembly 来使用就可以选择第 二个选项。这里我们"Variant"选择 VA, 其他使用默 认设置。

1、 显示变体装配视图。

打开菜单"Display-color/visibility"除了 "manufacturing-Va\_top"这一层其他的都不显示。

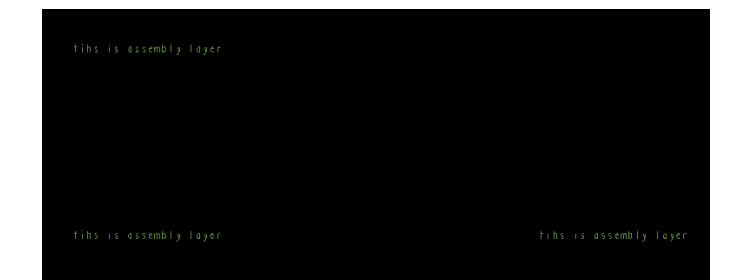

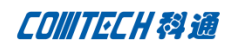

与上面的图对比可以看到C2处的装配信息已经消失, 这里只是为了说明流程,正常的装配信息应该至少包含 "RefDes/Assembly\_Top"和"Package Geometry/Assembly\_Top"。

六、 PCB 中出变体 BOM

在 PCB 中运行菜单,

"Manufacturer-Variants-Create Bill Of Material",然后选择原理图中设置的变体即可导出 变体的 BOM 表。这个 BOM 表事实上是一个 report。可 以到 PCB 当前目录查看生成的变体 BOM,后缀为".rpt"。

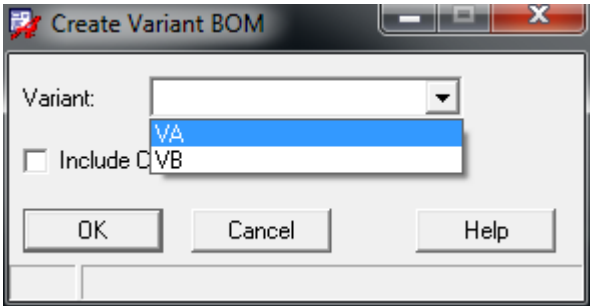

## Comtech 解决方案

- Cadence PCB 设计平台建设
- ECAD/CIS 库平台建设
- Allegro 软件二次开发
- PCB 项目设计及仿真外包服务
- Cadence 软件培训服务

## Comtech 优势

- 实力雄厚的资深技术团队,多名 10 年以上经验的 FAE
- 丰富的 PCB 设计/EDA 平台建设等实践经验
- 出色的二次开发能力,为客户提供各种定制化开发需求
- 高效的技术服务平台,通过电话/邮件/Web/BBS,及时帮客 户解决各类软件使用/设计相关问题
- 实战指导、项目现场支持等特色服务
- 最新技术资料下载客户专享通道,包括软件使用技巧、设 计经验、国外技术文献翻译等
- 为客户提供量身定制的全面的针对性培训服务

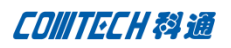

## 联系方式

## 科通数字技术有限公司

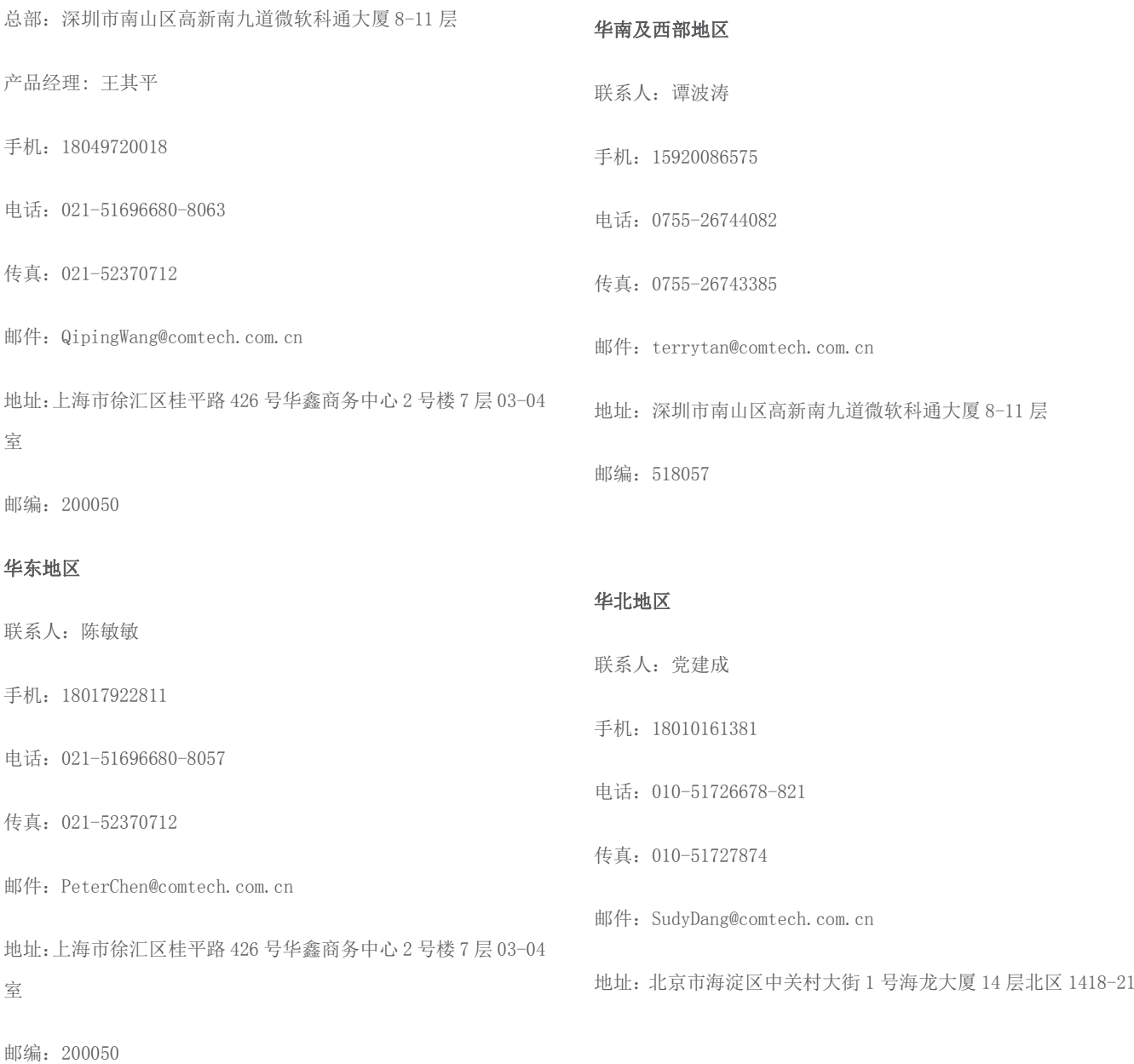